**BeoPort**

# Vejledning

#### **Rettigheder og ansvar**

De produktnavne, som nævnes i denne vejledning, kan være andre virksomheders varemærker eller registrerede varemærker.

- Musikgenkendelsesteknologi og relaterede data leveres af Gracenote® og Gracenote CDDB®-musikgenkendelsestjenesten. Gracenote er industristandarden inden for genkendelsesteknologi og relateret levering af indhold. Yderligere oplysninger findes på www.gracenote.com.
- Musikrelaterede data fra Gracenote og Gracenote CDDB Client Software © 2003, alle rettigheder forbeholdes. Dette produkt og denne tjeneste kan være baseret på et eller flere af følgende amerikanske patenter: 5.987.525; 6.061.680; 6.154.773; 6.161.132; 6.230.207; 6.230.192; 6.240.459; 6.330.593 og andre udstedte, søgte eller licenserede patenter. Tjenester leveres muligvis og/eller produktfremstilling kan ske på licens fra Open Globe, Inc. for U.S. Patent 6.304.523.
- Gracenote CDDB-tjenesten anvender et unikt id-nummer til at spore forespørgsler med henblik på statistisk behandling. Formålet med et vilkårligt tildelt, unikt id-nummer er at sætte Gracenote CDDB-tjenesten i stand til at tælle forespørgsler uden at vide noget om, hvem du er. Yderligere oplysninger findes på websiden med Gracenotes fortrolighedsinformation om Gracenote CDDB-tjenesten.

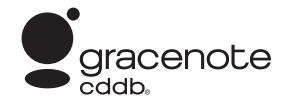

Gracenote, CDDB, Gracenote-logoet og CDDBlogoet er alle registrerede varemærker, der tilhører Gracenote. "Powered by Gracenote" logoet er et varemærke, der tilhører Gracenote.

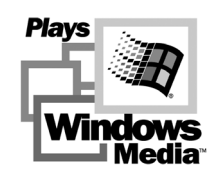

Dele baseret på Microsoft Windows Media Technologies. Copyright © 2000 Microsoft Corporation. Med forbehold af alle rettigheder. Microsoft, Windows Media og Windowslogoet er registrerede varemærker, der tilhører Microsoft Corporation i USA og/eller andre lande.

MicroOS-styresystem (amerikansk patent 5.787.445)

*Bemærk, at Bang & Olufsen under ingen omstændigheder kan gøres ansvarlig for driftstab, hændelige tab eller indirekte tab, som skyldes brug eller manglende mulighed for brug af softwaren.* 

#### **Af hensyn til din sikkerhed**

- Monter aldrig BeoPort med kabeltilslutningerne nedad. Hold BeoPort væk fra vand og anbring aldrig genstande oven på den. Netstikket muliggør adskillelse (frakobling) fra netspændingen. Stikkontakten skal være nær apparatet og lettilgængelig.
- Anbring ikke BeoPort i direkte sollys eller under kunstig belysning (f.eks. en spot). BeoPort er udelukkende beregnet til indendørs brug i tørre omgivelser ved en temperatur på mellem 10 og 40° C.
- Forsøg aldrig at åbne BeoPort. Dette skal overlades til kvalificeret servicepersonale.

FORSIGTIG: For at forhindre elektrisk stød må det polariserede stik ikke bruges sammen med en forlængerledning, stikdåse eller et andet stik, med mindre stikbenene kan indsættes helt og dermed ikke være synlige.

# $\blacksquare$ Indhold  $\blacksquare$

Denne vejledning giver dig en fuldstændig oversigt over alle aspekter vedrørende installation, konfiguration og principperne bag den daglige brug. Vi anbefaler dig at følge fremgangsmåden i kapitlet *Før du starter…* på side 5.

Desuden indeholder BeoPort en skærmvejledning, som du får adgang til, når du har installeret BeoPort.

# **Før du starter…***, 5*

Følg instruktionerne for at gennemføre en fejlfri installation og få hurtig adgang til BeoPort. Dette kapitel indeholder også en liste over systemkrav.

# **Opsætning af BeoPort***, 6–7*

Find ud af, hvordan du kan sætte BeoPort op, hvad indstilling af *Option* nummer handler om, og hvordan du skal forbinde kablerne.

# **Installation af BeoPort***, 8–9*

Vælg mellem en installation med eller uden tv-tunerkort. Du kan også finde ud af, hvordan du kan reparere eller opgradere din BeoPort installation.

# **Konfiguration af BeoPort***, 10–11*

Find ud af, hvordan du foretager de nødvendige konfigurationsindstillinger. I dette kapitel får du vist nogle grundlæggende indstillinger, og får forklaret, hvordan du registrerer BeoPort.

# **Daglig brug***, 12*

Sådan starter du.

# **Før du kan afspille N.MUSIC…***, 13*

Sådan scanner du efter musiknumre, der allerede er gemt på din PC.

**Indeks***, 14*

# Før du starter…

For at sikre, at installationen af BeoPort forløber uden problemer, skal du følge instruktionerne på denne side nøje.

- 1 Sørg for, at din opsætning overholder systemkravene
- 2 Sæt BeoPort op (s. 6)
- 3 Tilslut BeoPort (s. 7)
- 4 Installer BeoPort, herunder tv-tunerkort og driver (s. 8–9)
- 5 Konfigurer BeoPort (s. 10)
- 6 Registrer (s. 11)

#### **Krav til BeoPort**

Din PC skal opfylde følgende krav, for at du kan installere BeoPort applikationen:

#### *Krav til hardware*

- Pentiumklasse PC (233 MHz eller derover) med 50 MB ledig diskplads
- Min. 64 MB RAM
- Super VGA-skærm med en minimumopløsning på 800 x 600 og 16-bit farvedybde
- Ét ledigt USB-stik

#### *Krav til styresystem*

- Windows 2000 eller XP
- DirectX 8.0a eller nyere
- Media Player 9.0 eller nyere

#### *Krav til browser*

– Internet Explorer version 4.01 eller nyere

#### *Krav til browserkonfiguration*

Vælg følgende grundindstillinger i Explorer Support:

- Hent signeret ActiveX kontroller
- Kør ActiveX kontroller
- Aktivér scripting af ActiveX kontroller, der er markeret som sikre
- Brug active scripting

#### **Tv-tunerkort**

Hvis du har et tv-tunerkort, skal du sikre dig, at det understøttes af BeoPort. Se www.beoplayer.com for at få oplysninger om løbende opdateringer af kompatible tv-tunerkort. Bemærk, at brug af visse tv-tunerkort kan bevirke, at din PC opfylder andre krav til hardware end de krav, der er nævnt ovenfor. Se dokumentation om tunerkort for oplysninger herom.

BeoPort kan sættes op på flere måder med andre linkbare Bang & Olufsen produkter. Eksemplerne på denne side viser en af mange opsætningsmuligheder, samt de tilslutninger, der er nødvendige at foretage for denne opsætning.

*Bemærk, at brugen af videokilder er begrænset i visse lande. Kontakt din forhandler for at få yderligere oplysninger.* 

Se næste side for at få detaljerede oplysninger om tilslutning af BeoPort. Alle tilslutninger, *undtagen USB-tilslutningen,* skal foretages, før du installerer BeoPort softwaren.

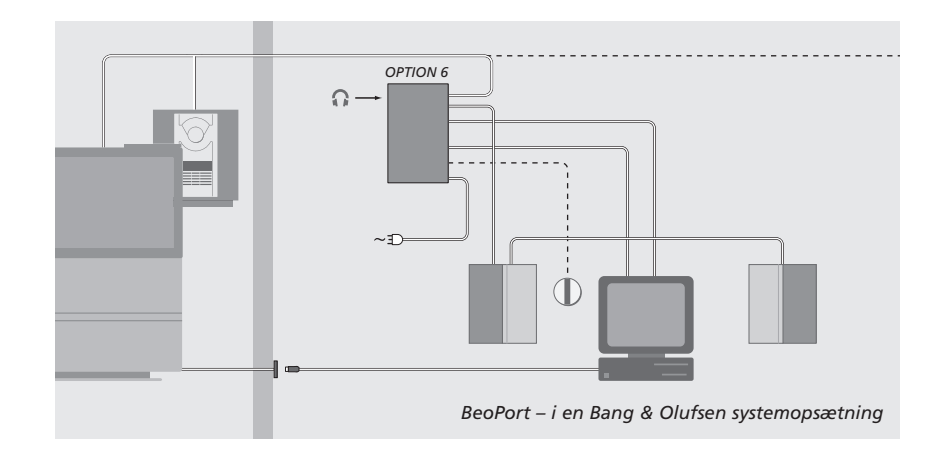

# **Indstilling af Option nummer**

For at opsætningen kan fungere, skal BeoPort boksen og de linkprodukter, der indgår i opsætningen, "vide", hvilket miljø de er placeret i. Det viser du ved at vælge et *Option* nummer for hvert enkelt produkt i din opsætning. Du vælger *Option* nummeret for BeoPort i menuen Configuration, når du har gennemført installationsprocessen. Se *Konfiguration* (s. 11).

*Hvad angår indstilling af "Option" numre på linkprodukter, skal du se den dokumentation, der følger med disse produkter.* 

#### **BeoPort – i en Bang & Olufsen systemopsætning**

Opsætningen ovenfor er et typisk eksempel på en systemopsætning. I dette eksempel skal BeoPort boksen indstilles til *Option* nummer 6, hvilket er standardindstillingen. Fra din PC i et rum kan du lytte til kilderne i enten hovedeller linkrummet. Hvis du ønsker det, kan musiksignalerne fordeles til yderligere linkrum i hjemmet og til hovedrummet. *Med en tilsluttet IR-modtager kan du betjene systemet med en Beo4 fjernbetjening. For at kunne fjernbetjene dine kilder via BeoPort skal din PC være tændt.*

#### **Yderligere Options for BeoPort boksen**

Ud over *Option* nummer 6 kan du vælge *Option* nummer 0, 2 og 4. *Option* nummer 0 bruges i en opsætning, hvor du ønsker at deaktivere en IR-modtager. *Option* 2 bruges i en opsætning, hvor du ønsker at bruge din PC som hovedrumsprodukt. *Option 4* bruges i en opsætning med linkrumsprodukter placeret i samme rum som hovedsystemet. Brugen af disse Options er begrænset, men du kan kontakte din forhandler for at få ydeligere oplysninger om valg af *Option* nummer.

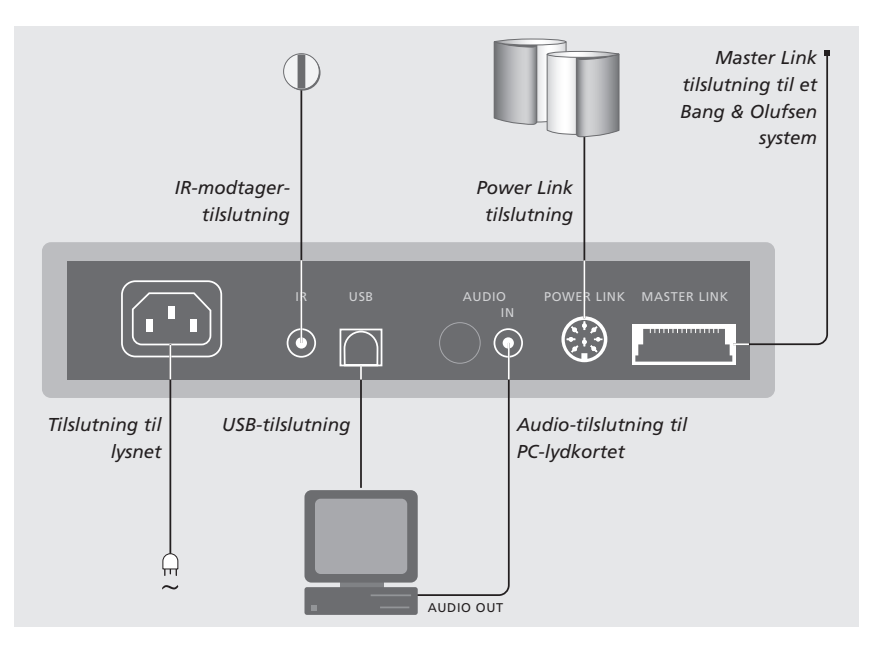

*BeoPort boksen bør fastgøres til væggen eller bag på dit PC-bord/-møbel.*

#### **Master Link tilslutning**

En Master Link tilslutning giver dig mulighed for at fordele signaler mellem PC'en og Bang & Olufsen produkter i hele dit hjem.

#### **Power Link tilslutning**

Power Link stikket bruges til at slutte Power Link højttalere til din BeoPort opsætning.

#### **Audio-tilslutning**

Audio-tilslutningen mellem BeoPort boksen og PC-lydkortet giver mulighed for transmission af analog lyd fra PC'en til de produkter, du har tilsluttet.

#### **USB-tilslutning**

Slut BeoPort boksen til PC'en ved hjælp af det medfølgende USB-kabel.

VIGTIGT! Det er afgørende, at du ikke foretager USB-tilslutningen, før du blive bedt om det på skærmen. Du behøver ikke at slukke for PC'en for at tilslutte dette kabel.

#### **IR-modtagertilslutning**

IR-stikket bruges til at slutte en IR-modtager (ekstraudstyr) til din PC. Det giver dig mulighed for at betjene de forskellige kilder direkte med en Beo4 fjernbetjening.

#### **Tilslutning til lysnet**

Slut tilhørende produkter, højttalere, din PC og BeoPort boksen til lysnettet. Af sikkerhedsmæssige årsager skal du altid slutte BeoPort boksen (og alt dit PC-udstyr) til en jordet stikdåse.

# 8 Installation af BeoPort

Når du har sat BeoPort CD-ROM'en i dit CD-ROM drev, vises BeoPort installationsmenuen på skærmen.

Vælg *Installer BeoPort* for at igangsætte installationsprocessen. Undervejs i denne proces bliver du bedt om at angive, om du ønsker at gennemføre en installation *med* et tv-tunerkort eller en installation *uden* et tv-tunerkort.

Vælg det sidste, hvis der allerede er installeret et kompatibelt tv-tunerkort, der fungerer, eller hvis du ikke ønsker at kunne se fjernsyn på din PC-skærm. Du kan altid installere et tv-tunerkort på et senere tidspunkt.

Installationsmenuen indeholder også oplysninger om systemkrav og kompatible tv-tunerkort.

# **Installationsprocessen**

- > Vælg *BeoPort installation* i menuen.
- > Følg vejledningen på skærmen nøje.
- > Når du bliver bedt om at installere tv-tunerkortet, skal du fastgøre kortet i henhold til de instruktioner, der følger med kortet.
- > Slut tunerkortet til lydkortet ved hjælp af det audiokabel, som leveres sammen med tunerkortet.

Sidst i installationsprocessen bliver du bedt om at slutte USB-kablet fra BeoPort boksen til PC'ens USB-stik.

> Lav USB-tilslutningen, når du bliver bedt om det, ikke før!

Når du har installeret softwaren, starter BeoPort konfigurationsprogrammet automatisk.

*Det kan være nødvendigt at fjerne et allerede monteret grafikkort. I det tilfælde vil tv-tunerkortet både indeholde tv-tunerog grafikkortet.* 

- *Dermed starter installationen af USB-driveren til BeoPort.*
- *Hvis du har en tidligere installation af BeoPlayer, BeoLink PC Office eller BeoLink PC 2, vil denne software automatisk blive fjernet for at undgå konflikter.*

BEMÆRK! Hvis installationsmenuen ikke vises automatisk, når CD-ROM'en er sat i, så vælg *Run* i startmenuen og skriv *X:\InstallGuide.exe* i kommandolinien, idet du udskifter *X*'et med drevbogstavet for dit CD-ROM drev.

# **Sådan reparerer/opgraderer du din BeoPort installation**

Hvis der mangler elementer i din BeoPort – filer kan f.eks. v ære slettet – kan du bruge installationsprogrammet til at reparere eller opgradere installationen.

- > Vælg *Run* i startmenuen og skriv *X:\installguide.exe* i kommandolinien, idet du erstatter *X*'et med drevbogstavet for dit CD-ROM drev.
- > I menuen Installation skal du vælge *Reparer/opgrader din installation. Hvis programmet registrerer, at BeoPort allerede er installeret på din PC, går du ind i programmet Maintenance i BeoPort.*
- > Vælg, om du ønsker at reparere/opgradere eller fjerne den nuværende installation.
- > Klik på Next for at fortsætte.
- > Følg vejledningen på skærmen for at gennemføre den valgte opgave.

# Konfiguration af BeoPort

Lav dine indstillinger og justeringer for BeoPort i menuen *Configuration\**.

Dette kapitel fortæller dig, hvad du skal gøre for at kunne se fjernsyn på din PC, herunder hvordan du foretager den korrekte indstilling af *Option* nummer.

Desuden indeholder menuen *Configuration* en række valgmuligheder, som kan være nødvendige at overveje, afhængigt af din specifikke opsætning. Derfor opfordrer vi dig til at klikke dig gennem menuen "Configuration" og se instruktionerne i *Skærmvejledningen* for at få yderligere oplysninger.

Når du har konfigureret BeoPort, bliver du bedt om at registrere som beskrevet på modstående side.

# **Automatisk indstilling**

Før du starter den automatiske indstilling af tv-kanaler til dit tv-tunerkort, skal du sikre, at det korrekte sendesystem vises under 'Video System', at du har angivet, om din tilslutning er en kabel- eller antennetilslutning, og at det korrekte land vises.

*Husk, at antenne eller kabel skal være sluttet direkte til din PC for at kunne modtage en udsendelse.* 

#### *I menuen "BeoPort Configuration"…*

- > Klik på fanen Tune for at kunne indstille og programmere.
- > Klik på AutoTune for at starte den automatiske indstilling af tv-kanaler.

*Under indstillingssekvensen vises de fundne kanaler i displayet. Du kan til enhver tid standse indstillingen, hvorefter de kanaler, som allerede er fundet, vil blive gemt.*

# **Manuel indstilling**

Hvis du ønsker at indstille en kanal manuelt, f.eks. fordi du ikke fandt den under den automatiske indstilling, skal du se afsnittet *Manual* i menuen *Tune*.

- > Brug de små pile i afsnittet *Manual* til at klikke dig gennem kanalerne.
- > Når du har fundet den kanal, du ønsker at tilføje, skal du klikke på Add.

*På tv-tunerkortene registreres tv-kanalerne som programnumre og kanaler. Bemærk, at ikke alle tv-tunerkort overholder standardkanalnumrene for tv-kanaler.*

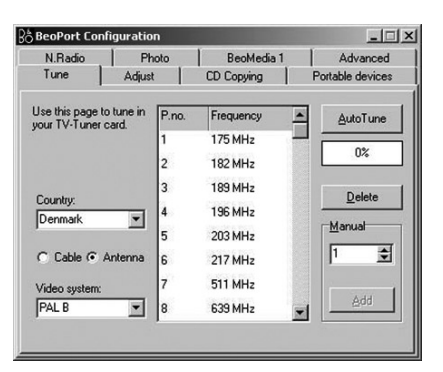

*Fanen "Tune" i menuen Configuration.*

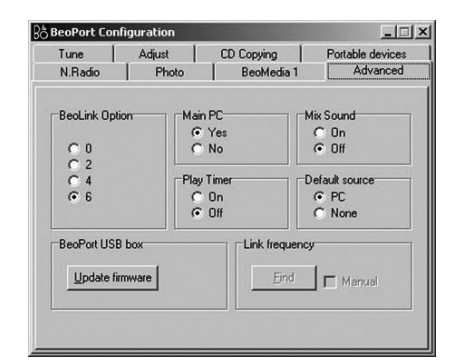

*Fanen "Advanced" i menuen Configuration.*

\*BEMÆRK! Menuen *BeoPort Configuration* vises automatisk, når du installerer BeoPort. For at få adgang til denne menu på et senere tidspunkt skal du vælge CONFIG under SETUP i betjeningspanelet. For at få adgang til *Skærmvejledningen* skal du vælge GUIDE i betjeningspanelet.

# **Indstilling af Options**

Det er vigtigt, at BeoPort er indstillet til den korrekte *Option*, der passer til din opsætning.

#### *Sådan indstiller du et Option nummer…*

- > Vælg CONFIG for at få adgang til menuen.
- > Vælg fanen Advanced for at hente indstilling af Options frem.
- > Vælg det relevante Option nummer på listen: 0, 2, 4 eller 6.

*Se side 6, hvis du vil have yderligere oplysninger om indstilling af Options.*

#### **Registrering af BeoPort**

Når du har konfigureret BeoPort første gang, bliver du bedt om at registrere, om du har adgang til Internettet. Du kan godt bruge BeoPort uden at have adgang til Internettet, men det er nødvendigt at registrere for at modtage den tjeneste, der tilbydes af CDDB\*. Bang & Olufsen behandler naturligvis de oplysninger, som gives undervejs i registreringsprocessen, som strengt fortrolige.

*Hvis registrering ikke er foretaget…* 

Et registreringsskema vises automatisk på skærmen.

> Klik på New User, og udfyld skemaet.

*Hvis registrering allerede er foretaget…*  > Indtast dit brugernavn og din e-mail-adresse.

*For at kunne modtage CDDB-informationer skal din PC være tilsluttet Internettet og være online. Hvis du ikke har adgang til Internettet, bliver du ikke bedt om at registrere, men hvis du på et senere tidspunkt får adgang til Internettet, bliver du bedt om at registrere.*

*\*CDDB er en lager- og distributionstjeneste for musikinformation. CDDB er en service, der tilbydes af Grace-Note, Int. De oplysninger, du kan modtage fra CDDB-databasen, er såkaldte etiketinformationer, der ofte følger med dine N.MUSIC musiknumre, f.eks. kunstnernavn og titel på albummet. Bemærk, at tjenesten kun fungerer ordentligt, hvis din Internetforbindelse er tændt, mens du bruger BeoPort.*

# Daglig brug

Når BeoPort er installeret, skal du hente betjeningspanelet frem – der hjælper dig med at bevæge dig rundt i funktionerne i BeoPort.

GO

# **Sådan starter du**

Klik på B&O genvejsikonet i din systemlinie for at starte BeoPort. Flyt din musemarkør helt ud til højre og klik på den trekantede fane for at hente betjeningspanelet frem.

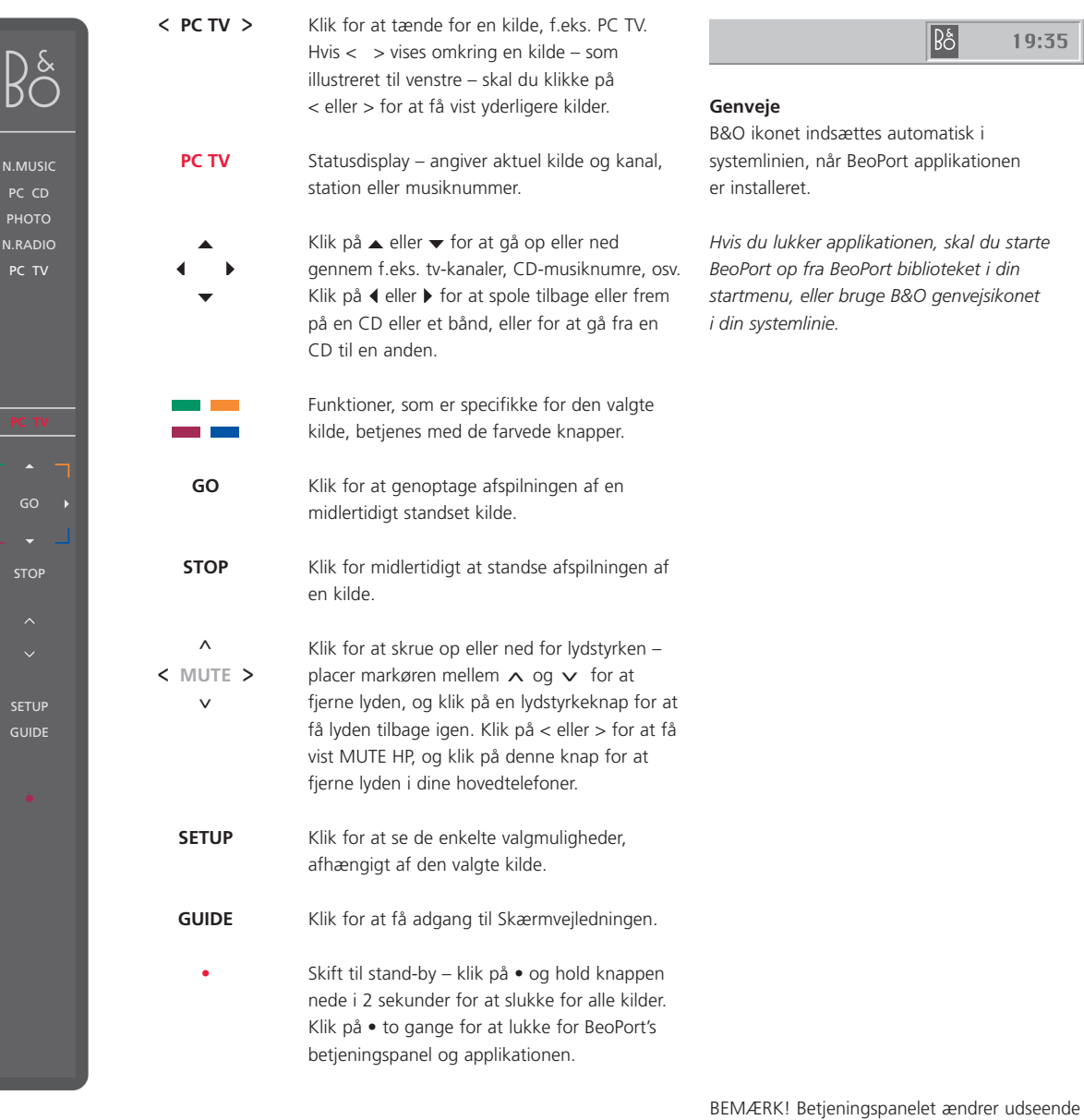

og viser de relevante valgmuligheder for den aktive kilde. Se Skærmvejledningen for at få yderligere oplysninger.

# Før du kan afspille N.MUSIC  $\frac{1}{3}$

N.MUSIC er Bang & Olufsens betegnelse for musik, der er gemt på en PC, musik, der er hentet på Internettet eller fra musik-CD'er.

I dette kapitel beskrives, hvad du skal gøre, før du kan afspille N.MUSIC.

Når du har udført en scanning, som vist på denne side, skal du blot se kapitlet "Daglig brug" for at få yderligere oplysninger, samt i Skærmvejledningen for at få nærmere instruktioner.

# **Scan din PC for musiknumre**

Når du vælger kilden N.MUSIC første gang, bliver du bedt om at søge efter musiknumre\* på din computer, som kan afspilles. En scanning skal gennemføres første gang, du ønsker at afspille N.MUSIC, og første gang et bestemt drev anvendes til lagring af musiknumre.

#### *Menuen SCAN OPTIONS vises på skærmen…*

- > Flyt markøren til en afkrydsningsboks ved et relevant drev.
- > Klik en gang for at sætte et flueben ved drevet, og to gange for at fjerne det.
- > Klik på START for at starte en scanning. Udviklingen af scanningen vises med rødt under drevets afkrydsningsboks.
- > Klik på STOP for at annullere en igangværende scanning.
- > Klik på HIDE SCAN for at skjule menuen SCAN OPTIONS. Igangværende scanninger vil fortsætte, indtil de er gennemført.

#### *Når scanningen er gennemført…*

> Klik på N.MUSIC på betjeningspanelet for at starte afspilningen af det første musiknummer.

*Hvis dine eksisterende musiknumre indeholder "tags", f.eks. kunstnernavn, musiknummer, pladetitel eller genre, gemmes disse informationer under en scanning.*

#### SCAN OPTIONS

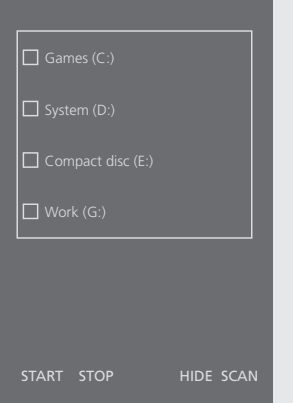

\*BEMÆRK: Når du har været inde i N.MUSIC første gang, vil der, hver gang du går ind i N.MUSIC, blive gennemført en skjult opdatering af den tilgængelige musik, du oprindeligt gemte på dine drev. Du behøver derfor kun at scanne din harddisk igen, hvis du vælger at gemme musikken på et andet drev.

# 14 Indeks

# **Beo4 fjernbetjening**

IR-modtager i en systemopsætning, *6*

# **Betjeningspanel**

Daglig brug, *12* Finde menuen Configuration, *10*

# **CDDB**

CDDB information og registrering, *11*

# **Driver**

Installere driver, *8*

# **Installation**

Installere, *8* Installere driver, *8* Installere tv-tunerkort, *8* Reparere eller opgradere installation, *9*

# **Konfiguration**

Hente menuen Configuration, *10* Indstille Options, *6 og 11* Indstille tv-tunerkort automatisk, *10* Indstille tv-tunerkortet manuelt, *10*

#### **Krav**

Krav til hardware, operativsystem, browser og tv-tunerkort, *5*

# **Lydjusteringer**

Fjerne lyden, *12* Fjerne lyden fra hovedtelefoner, *12*

# **N.MUSIC**

Hvad er N.MUSIC?, *13* Scanne din PC for musiknumre, *13*

#### **Opsætning**

BeoPort i en Bang & Olufsen systemopsætning, *6* Indstille Options, *6* Knappen Setup i betjeningspanelet, *12* Placere BeoPort boksen, *7*

# **Option**

Hvad er indstilling af Options?, *6*

#### **Registrering**

Registrere din BeoPort, *11*

# **Scanning**

Scanne din PC for musiknumre, *13*

## **Skærmvejledning**

Hente vejledningen i betjeningspanelet, *12*

#### **Tilslutninger**

Master Link, Power Link, Audio, USB, IR-modtager og lysnettilslutning, *7*

# **Tv-tunerkort**

Konfigurere tv-tunerkort, *10* Krav til tunerkort, *5*

#### **USB**

Hvornår skal USB-tilslutningen foretages, *8* USB-tilslutning, *7*

#### **Affald af elektrisk og elektronisk udstyr (WEEE) – Miljøbeskyttelse**

Europa-Parlamentet og Det Europæiske Råd har udstedt et direktiv om affald af elektrisk og elektronisk udstyr (Waste Electrical and Electronic Equipment – WEEE). Formålet med direktivet er at forhindre affald af elektrisk og elektronisk udstyr samt at fremme genbrug og andre former for genvinding af sådant affald. Dette direktiv vedrører således producenter, distributører og forbrugere.

WEEE-direktivet kræver, at både producenter og slutbrugere bortskaffer elektrisk og elektronisk udstyr samt elektriske og elektroniske reservedele på en miljømæssig forsvarlig måde, og at udstyr og affald genbruges eller genvindes med hensyn til materialer eller energi heraf.

Elektrisk og elektronisk udstyr og reservedele må ikke bortskaffes sammen med almindeligt husholdningsaffald, og alt elektrisk og elektronisk udstyr samt alle reservedele skal indsamles og bortskaffes separat. Produkter og udstyr, som skal indsamles med henblik på genbrug og andre former for genvinding, er mærket med det viste piktogram.

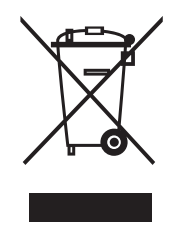

Når elektrisk og elektronisk udstyr bortskaffes ved hjælp af de indsamlingssystemer, der er tilgængelige i dit land, beskytter du miljøet og menneskets sundhed samt bidrager til betryggende og rationel anvendelse af naturressourcer. Indsamling af elektrisk og elektronisk udstyr og affald forhindrer mulig forurening af naturen med farlige stoffer, som kan være indeholdt i elektriske og elektroniske produkter og udstyr.

Din Bang & Olufsen forhandler kan hjælpe og rådgive dig om den korrekte bortskaffelsesmetode i dit land.

*Dette produkt opfylder betingelserne i EU-direktiverne 89/336 og 73/23.*

Tekniske specifikationer, funktioner og brug deraf kan ændres uden varsel!

**www.bang-olufsen.com**